Hodinky – postup – Zoner Callisto

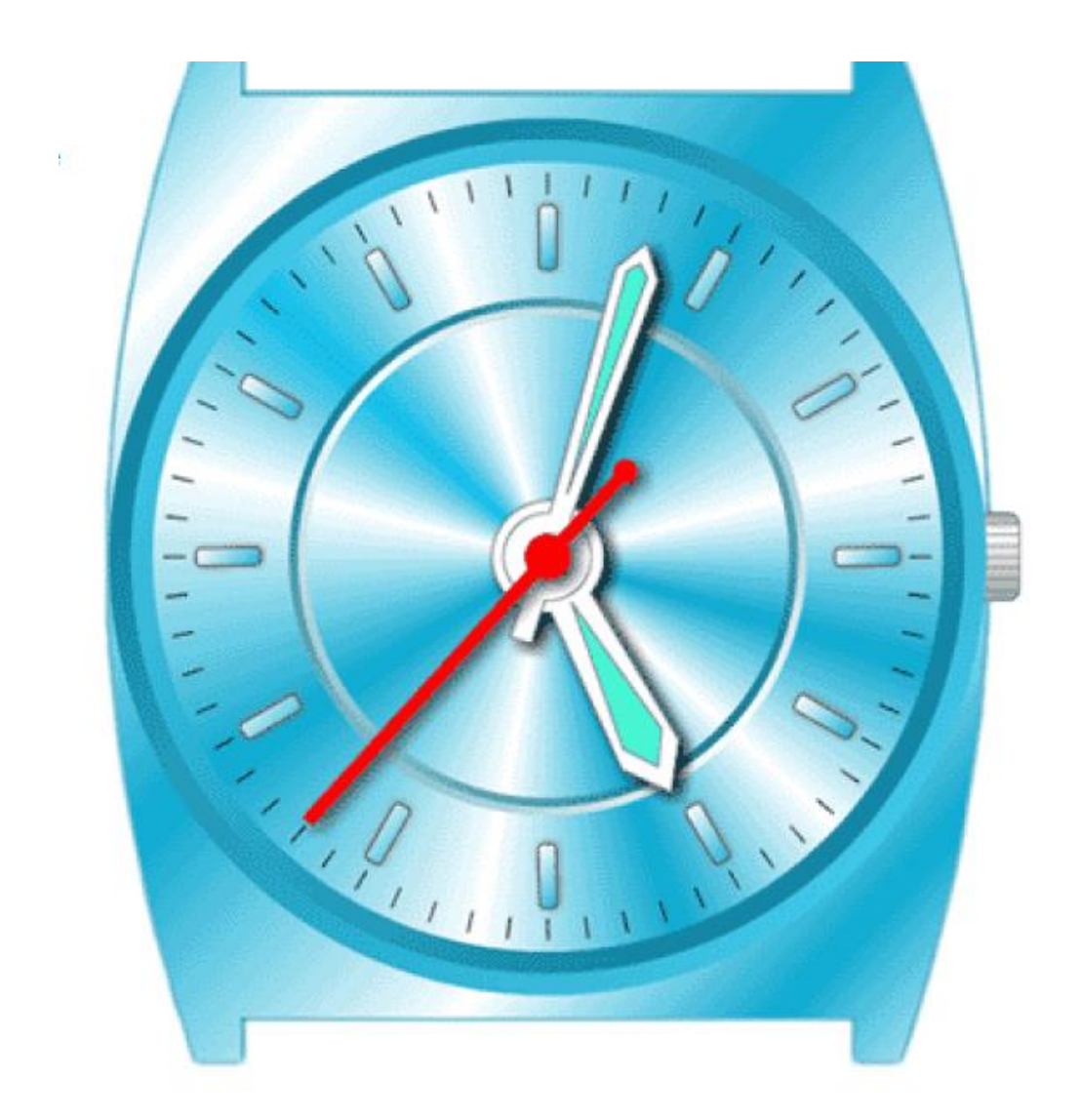

- 1. Kresba obrysu hodinek.
- 2. Kresba knoflíku hodinek.
- 3. Kresba číselníku.
- 4. Kresba minutové a sekundové stupnice.
- 5. Kresba vyrytého obvodu číselníku.
- 6. Kresba ručiček.
- 7. Kresba datového pole.

## 1. Kresba obrysu hodinek.

- vodící linky

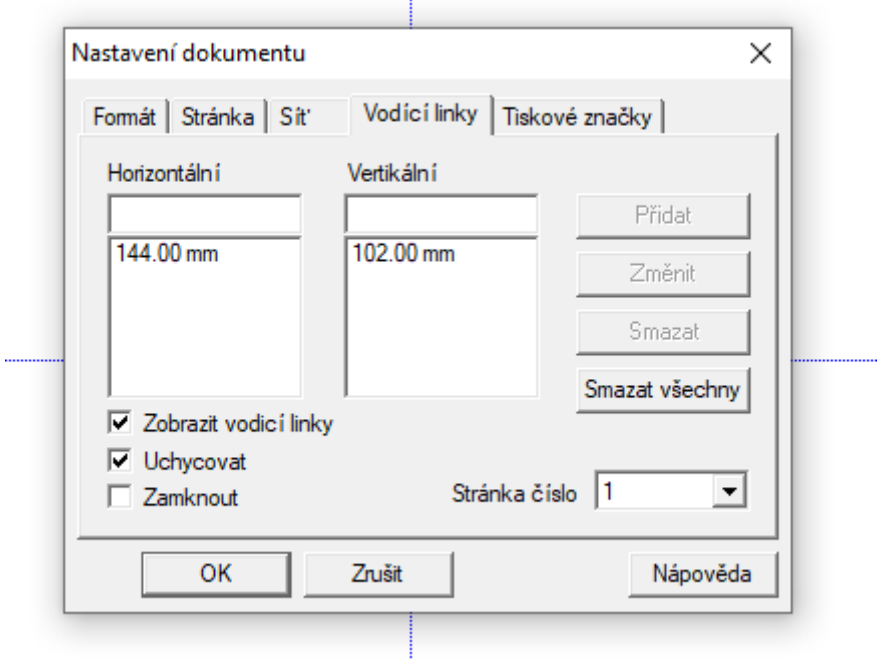

Nakreslete obdélník o rozměrech 165 x 229 mm doprostřed stránky.

 $\overline{\phantom{a}}$ 

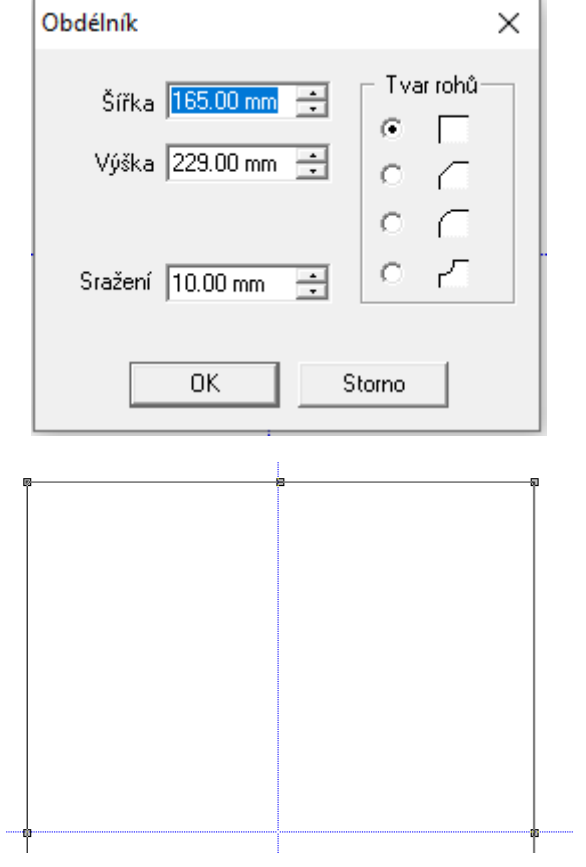

Nyní vytvořte další vodící linky a sice na souřadnicích, které vidíte na obrázku.

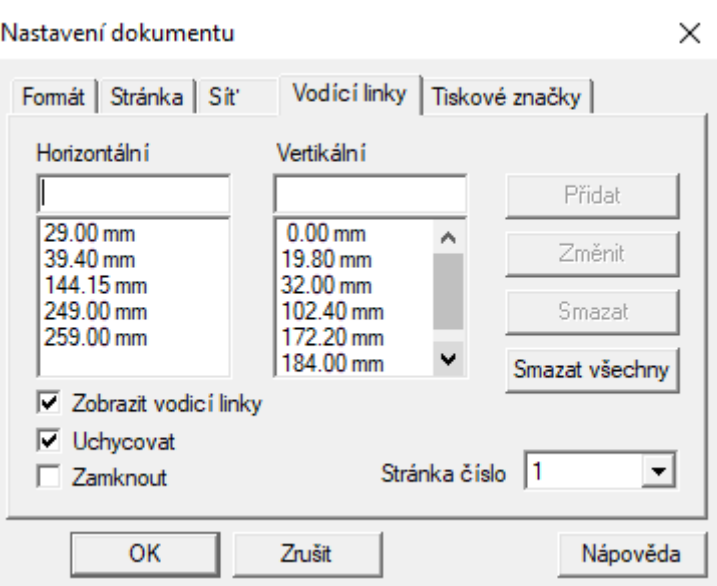

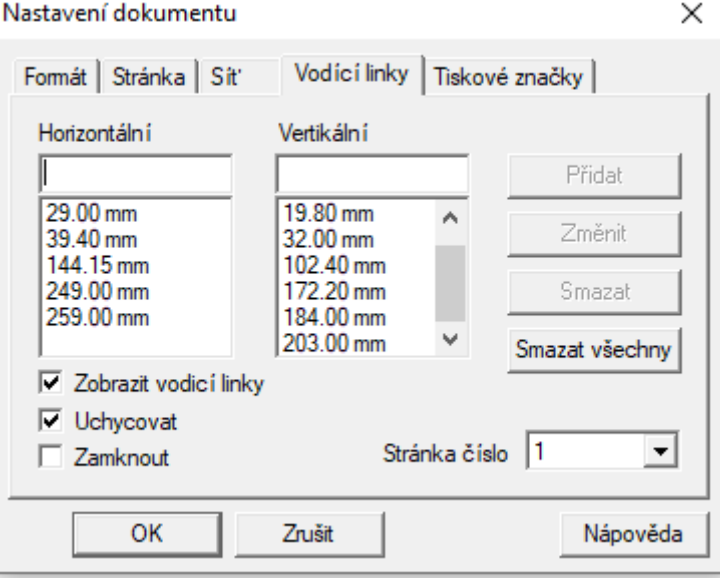

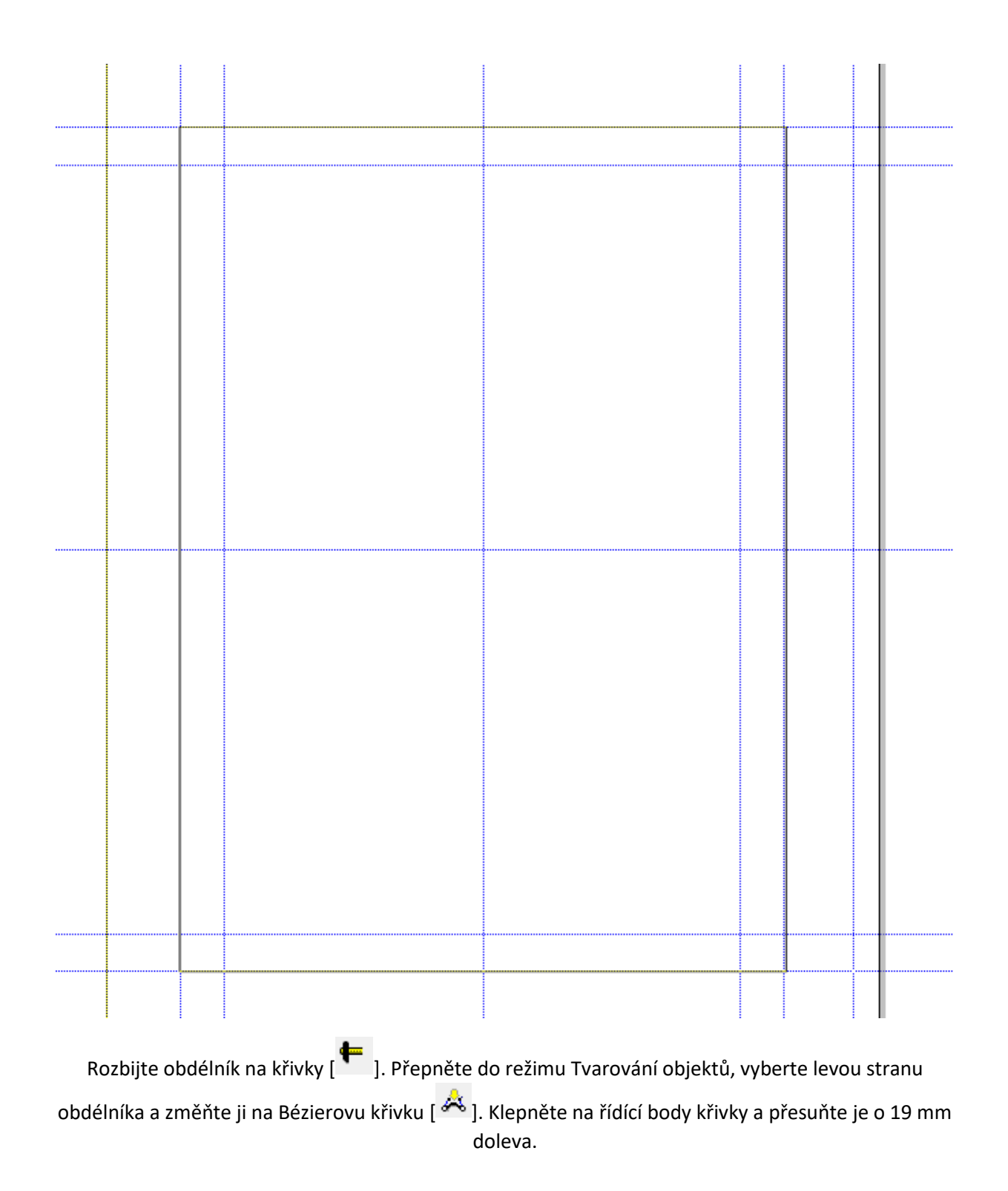

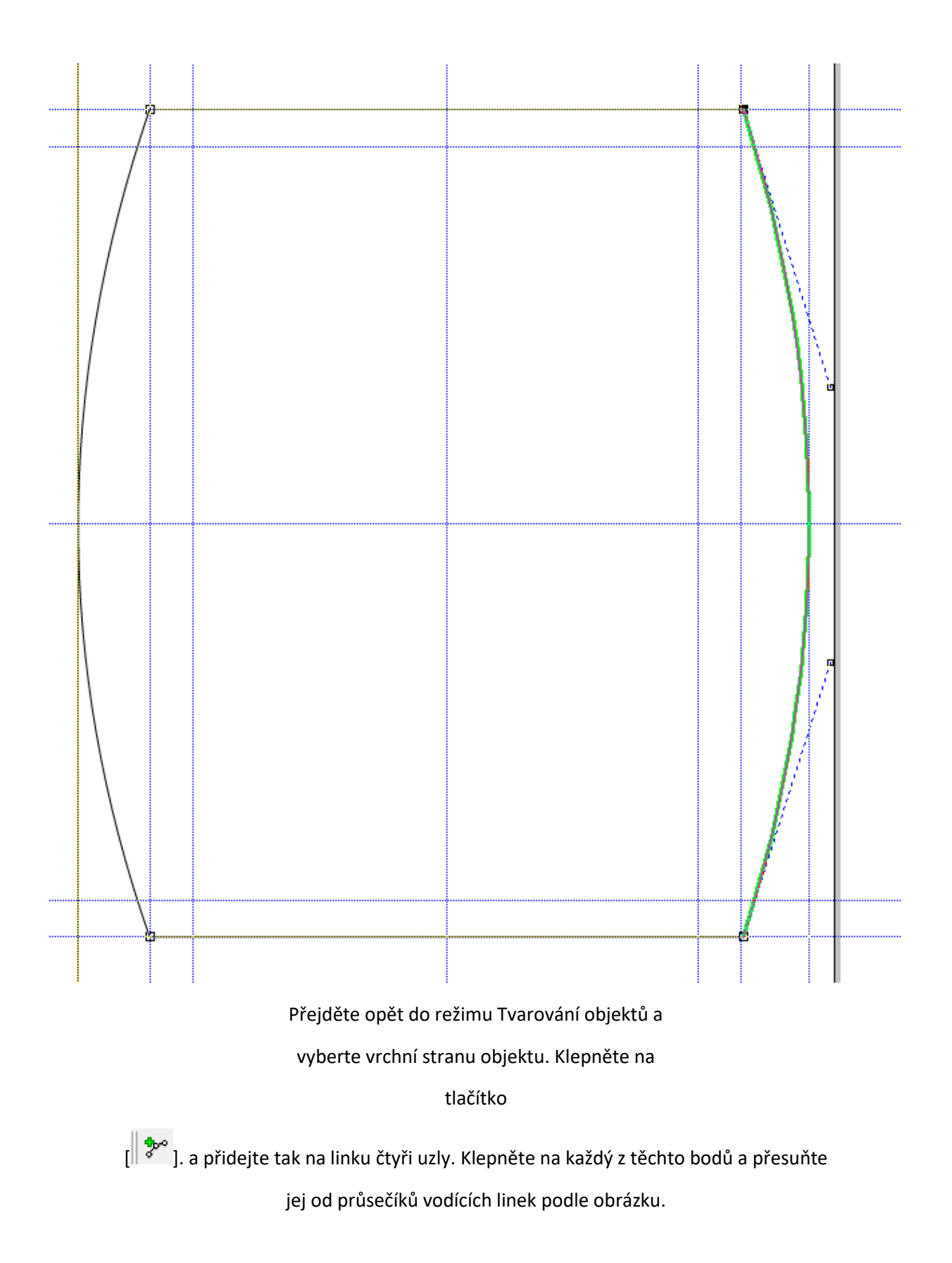

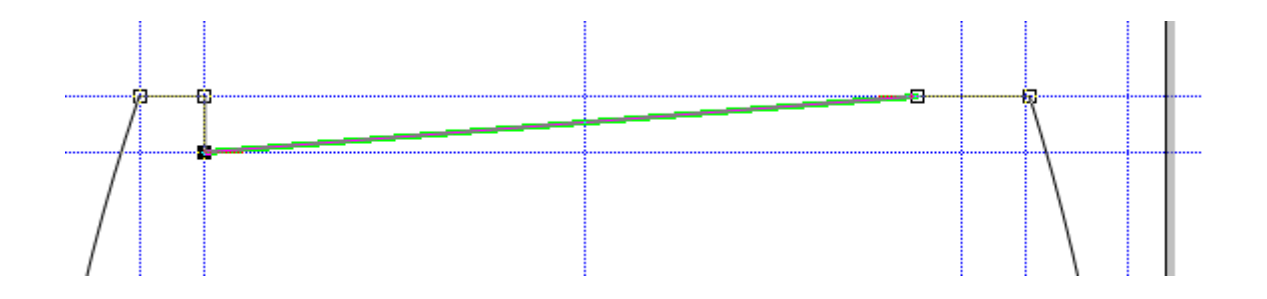

## Stejný postup použijte na spodní stranu hodinek.

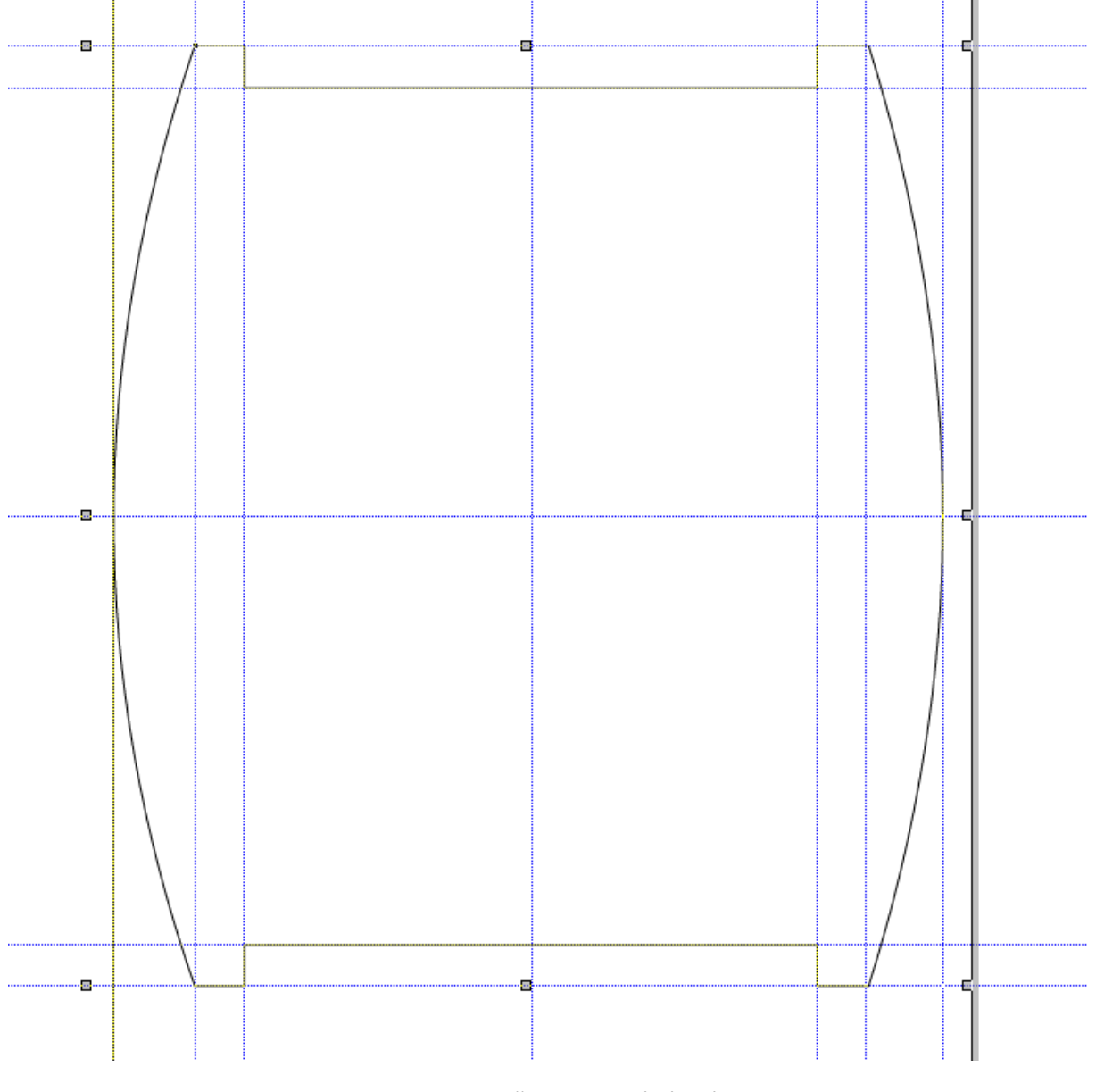

- Vyplňte pracovní výplní

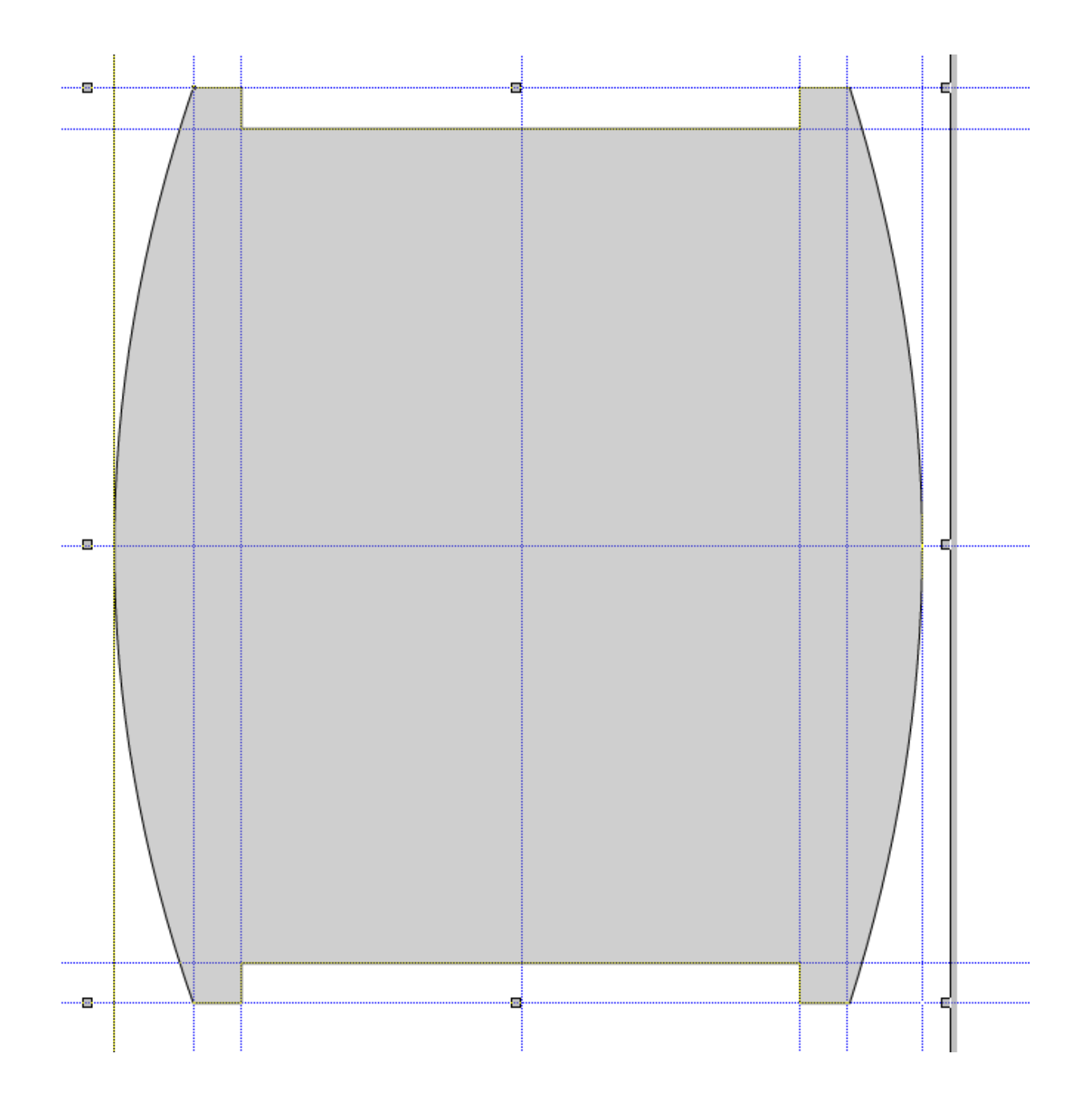

## 2. Kresba knoflíku hodinek.

Vytvoříme knoflík z obdélníka o velikosti 12 mm. 19 mm. se zaoblenými rohy o poloměru 2 mm. Barva pera bude šedá

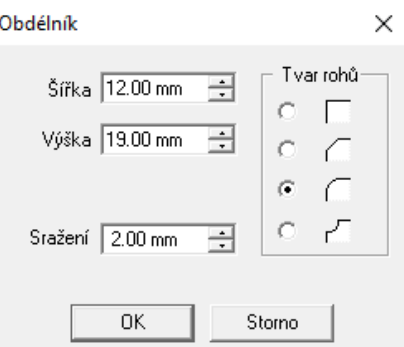

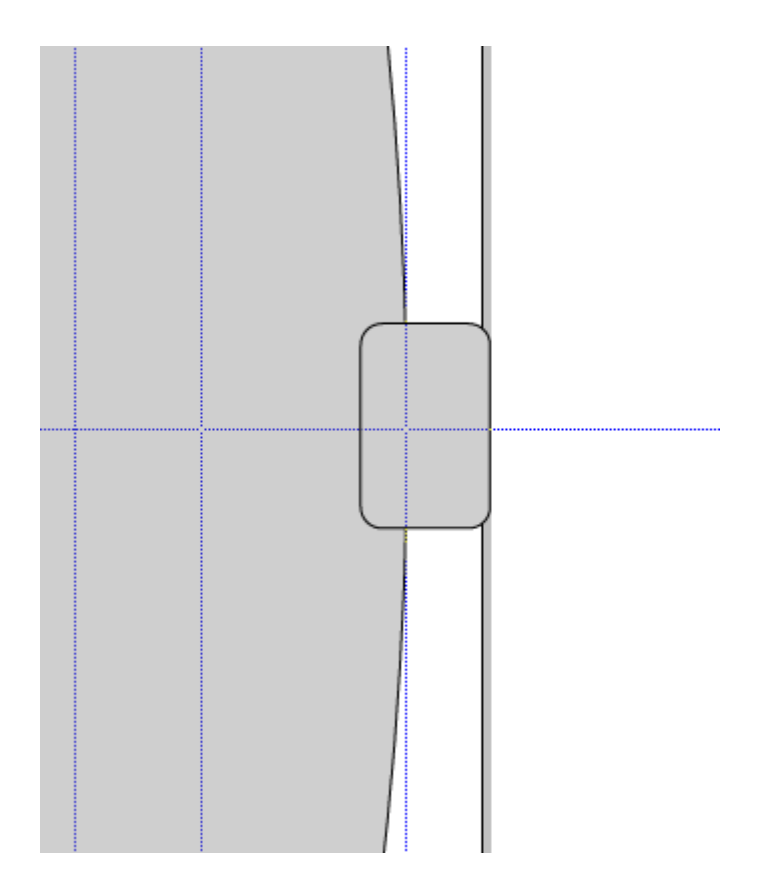

Nyní nakreslete několik linek, které budou znázorňovat na knoflíku drážkování. Na to, jak nakreslit skupinu několika stejně dlouhých a stejně vzdálených čar, existuje několik postupů. Jeden z nich si zde ukážeme. Nakreslete vodorovnou linku dlouhou cca 7 mm.

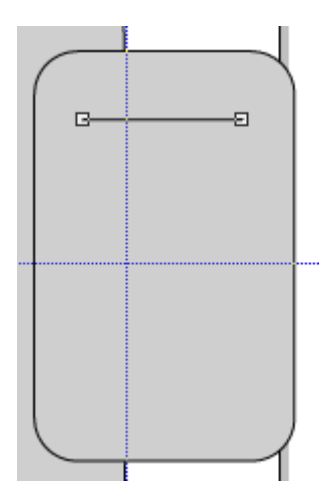

Rozkopírujte linku ještě 6x jejím přemísťováním při stisknuté klávese Ctrl. Můžete umístit prostřední ze skupiny linek (třetí) tak aby se dotýkala pravého okraje knoflíku. Souřadnice Y vrchní a spodní linky by měly odpovídat zamýšlenému vrchnímu a spodnímu okraji knoflíku.

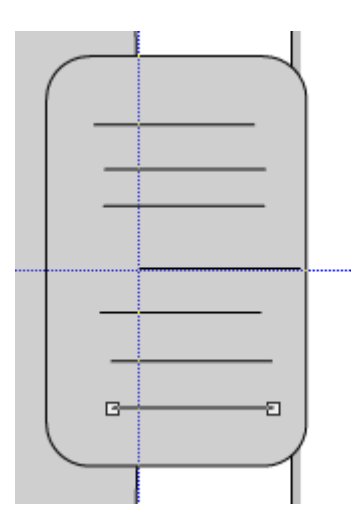

. Protože ruční umístění těchto linek by bylo časově náročné, použijte galerie Zarovnání objektů a Rozmístění objektů.

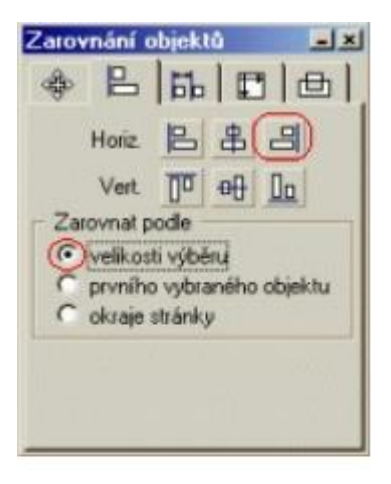

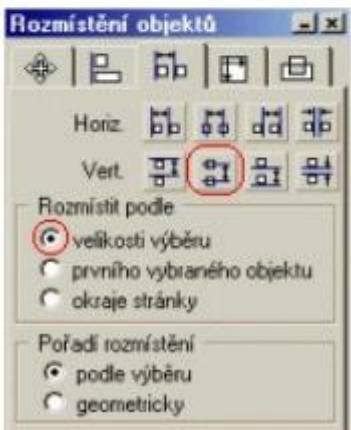

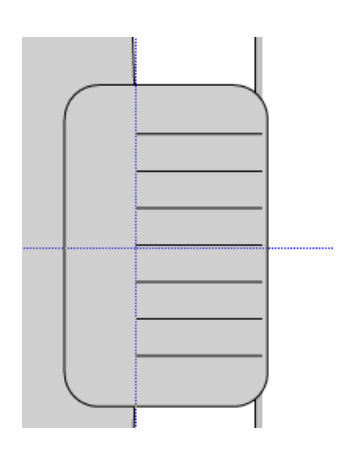